2. Uruchomienie testów i zaraportowanie wyników

Produkt z serwisu Allegro, dla którego przeprowadzane są testy z podziałem na klasy równoważności, analiza wartości brzegowych oraz analiza dziedzinowa

```
Lenovo ThinkPad 11e N2930 4x2.16Ghz 4GB 320GB WIN8
od GATTOR
```
349,00 zł smart<sup>()</sup> 17,45 zł x 20 rat raty zero

A. Analiza wartości brzegowych

Przeprowadzony test

Sprawdzenie poprawności działania dodawania produktów do koszyka w serwisie Allegro dla produktu https://allegro.pl/lenovo-thinkpad-11e-n2930-4x2-16ghz-4gb-320gb-win8-i7624205331.html dla wartości brzegowych przedziału

Kroki reprodukcji

Sprawdzam, jak strona reaguje, jakie są efekty. Wpisuję wartości: 0, 1, 317 i 318 w polu dodawania produktu do koszyka.

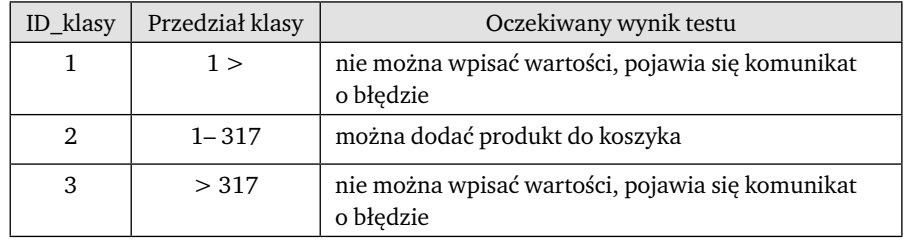

Wyniki

Rezultaty są przedstawione w poniższej tabeli uwzględniającej ilość produktów w koszyku

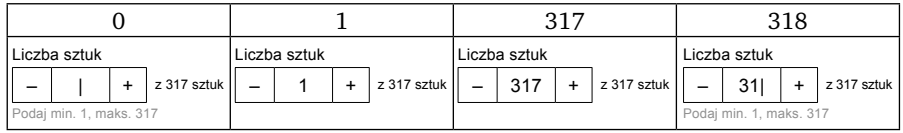

Dla każdej klasy wyniki testu zgadzają się z oczekiwanymi rezultatami. Dla klasy z wartościami 1–317 dodawanie do koszyka działa poprawnie. Natomiast dla obu klas wychodzących poza zakres (klasa  $1 > i$  klasa  $> 317$  nie da się wpisać tych wartości, poza tym pojawia się komunikat o błędzie. Dla klasy poprawnej 1–317 znikają ikony minusa i plusa, które informują o granicy przedziału.

B. Klasy równoważności

Przeprowadzony test

Sprawdzenie poprawności działania dodawania produktów do koszyka w serwisie Allegro dla produktu https://allegro.pl/lenovo-thinkpad-11e-n2930-4x2-16ghz-4gb-320gb-win8-i7624205331.html dla wartości znajdujących się w 3 różnych klasach równoważności.

# Kroki reprodukcji

Zakres możliwych ilości produktu dzielę na 3 klasy równoważności. Dla każdej z nich sprawdzam po dwie wartości.

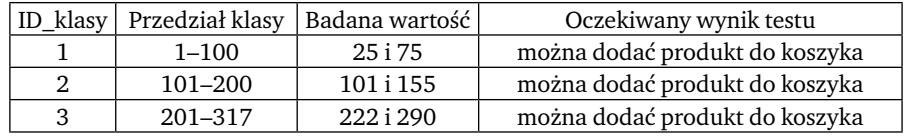

#### Wyniki

Dla każdej badanej wartości opcja dodawania towarów do koszyka działa poprawnie; brakuje defektów dla tej opcji.

Klasa równoważności jest to zbiór danych używanych do przeprowadzenia testu. Wykonanie testu z użyciem kilku elementów zbioru powoduje uznanie całej klasy za poprawną.

C. Analiza kombinatoryjna

### Przeprowadzony test

Przetestowanie poprawności wyświetlania przefiltrowanych wyników w serwisie Allegro dla hasła "laptop", dla 3 wybranych charakterystyk.

## Kroki reprodukcji

Używając kryterium Base Choice, określam, na podstawie liczby wyników filtrowania, jedną kombinację charakterystyk jako podstawowy element pokrycia, a kolejne buduję, wymieniając tylko jeden element na wszystkie pozostałe wartości. Po wyborze kolejnych charakterystyk sprawdzam poprawność wyświetlania wyników wyszukiwania.

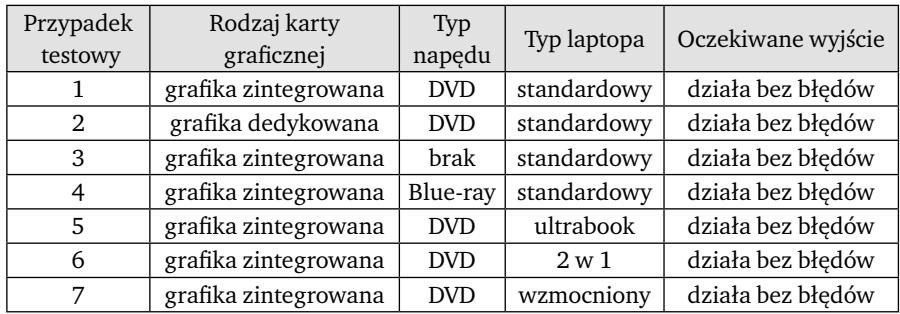

## Wyniki

Elementy należące do bloku bazowego (grafika zintegrowana, DVD, standardowy) zostały wypisane czcionką pogrubioną. Są one testowane bardzo często. Każdy z pozostałych elementów wszystkich wejść występuje tylko w jednym elemencie pokrycia. Przypadki testowe odpowiadają elementom pokrycia. Każdy przypadek pokrywa jeden element pokrycia. Dla wszystkich badanych kombinacji wyświetlanie wyników było prawidłowe, nie pojawiły się żadne błędy.